# CA UIM Best Practice Series Custom App Infrastructure Discovery and Monitoring Configuration

Jared Schwader, Sr. Software Engineer Jacob Meacham, Associate Software Engineer

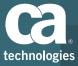

#### **Custom Application Discovery**

After this course, you will be able to:

- Understand Application Discovery architecture
- Describe technical details of the Application Discovery feature
- Create custom Application Discovery scripts and group based on published attributes
- Troubleshoot MCS and the Attribute Publisher Plugin as it relates to Custom Application Discovery

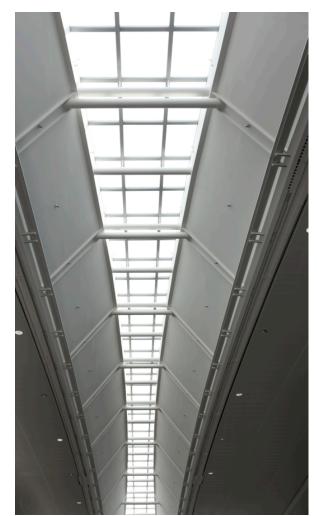

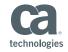

### Application Discovery Architecture

High level overview

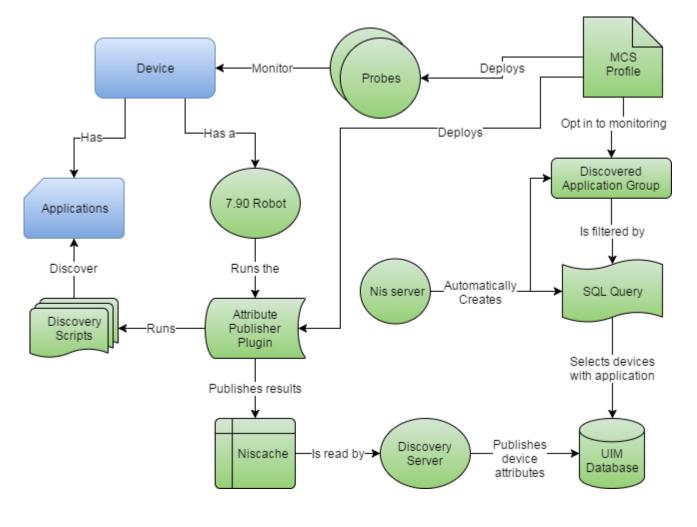

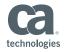

© 2017 CA. All rights reserved.

#### **Application Discovery**

- General Troubleshooting
  - Problem: Devices fail to show up in Application Groups
    - Check your interval in the Application Discovery Scripts profile
      - Default is 1 day; it is customizable
    - Check to ensure the application process is started
      - Only running applications are discovered; if checking for processes specifically
    - Check that all necessary packages are deployed to the device
      - Robot 7.90+, Attribute Publisher Plugin, Application Discovery Scripts
    - Security check, make sure you haven't modified package manually or on file edit, it will make the security check invalid
- Documentation Links
  - <u>Using Application Discovery</u>
  - <u>Custom Application Discovery Scripts</u>

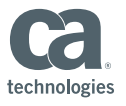

#### Workflow Use Case: Docker and Kubernetes

- Problem: As a customer you have both Docker and Kubernetes installed and running somewhere in your environment, you need to be able to detect and monitor those applications.
- Solution: Create Custom Application Discovery Scripts, Custom Groups with customized monitoring.
- After this use case, you will be able to:
  - Create a custom application discovery script
  - Deploy that script via a UIM package
  - Create groups based on published attributes
  - Monitor via MCS from Custom Groups
  - View Results in CABI

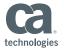

#### 1. Creating a Script

Tech Notes:

- You can write in any language that your robot supports
- Recommend using Batch and Shell for multi platform coverage
- Needs to echo key=value pairs to stdout, these are the attributes that will be used to identify Applications

#### Structure of script:

UserPropMV.myscript.Name=Apm

If condition and echo out results of desired meta tag:

Keys are published as properties that you can filter on to create and manage groups in USM. If a script echoes out more than one value for the same key, then it becomes a multivalue property. So, if a script echoes out:

echo Name=Apm echo Name=Apache

The plug-in publishes the property as one multi-value property:

UserPropNV.myscript.Name=Apn,Apache

#### **Review the Examples**

#### **Batch Script Example**

The batch script example shows how you can use a script to discover systems that are based on whether a system is a 32-bit or 64-bit system.

@echo OFF
reg Query "HRLM\Hardware\Description\System\CentralProcessor\0" | find /i "x86" ≻ NUL && set sys\_arch=32BIT
if %sys\_arch%==32BIT echo Sys\_arch=32bit
if %sys\_arch%==64BIT echo Sys\_arch=64bit

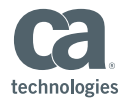

#### 3. Creating a Script

- Example Script for Kubernetes
  - Evaluating the process, setting application flag "Roles=kubernetes"
  - Retrieving version; echo "\$ {VERSION} "

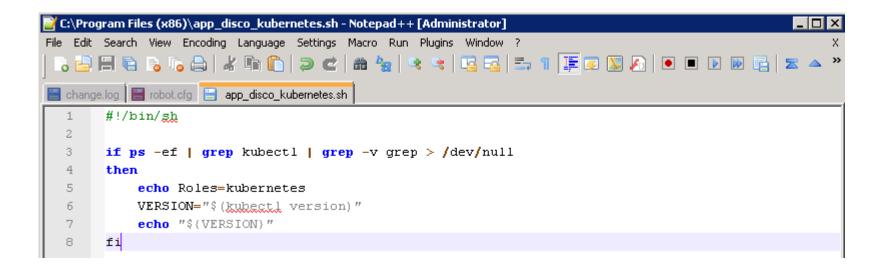

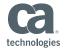

### 2. Creating an attribute publisher .cfx file

- Use this .cfx as a template
  - Change Filename to reflect your new filename
  - Change XML section that wraps filename to your new filename
  - If using Batch and Shell, file extension not required

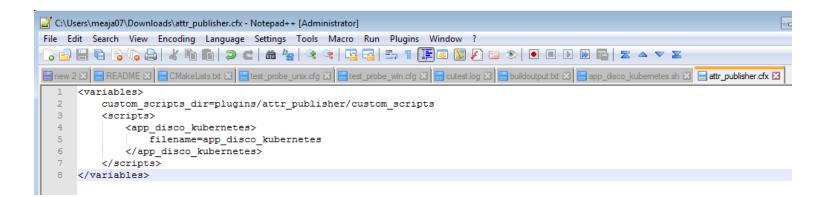

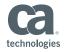

#### 3. Creating a Package

- Using Infrastructure Manager
  - Go to the Archive where you will deploy scripts from, right click and Click New...

| 🖆 jvm_monitor                   | JVM_Monitor probe             |      | No       |
|---------------------------------|-------------------------------|------|----------|
| Idap_response                   | Nimsoft LDAP response watcher |      | No       |
| 🖆 log_forwarder                 | Log Forwarder                 |      | No       |
| log_monitoring_servic<br>logmon | View                          | •    | No<br>No |
| Ivnc_monitor maintenance_mode   | Refresh                       |      | No<br>OK |
| 🕼 MCS Utilities Tool            | New                           |      | No       |
| 🎒 mgr                           | Edit                          |      | No       |
| 🔒 mon_config_service            |                               |      | OK       |
| 🔒 mon_config_service            | Delete                        |      | OK       |
| 🔒 mon_config_service            | Copy                          |      | OK       |
| 静 mon_config_service_te         |                               | ites | OK       |
| 🎒 mon_config_service_u          | Rename                        | atch | OK       |
| 🏜 mon config service u          |                               | atch | OK       |

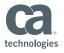

 Fill in the Name, Description, and Group of the archive folder for the Script

| New Package                                                                                                    |                     |                  |         |          | X                   |
|----------------------------------------------------------------------------------------------------|---------------------|------------------|---------|----------|---------------------|
| Properties —                                                                                                    |                     |                  |         |          |                     |
| Name                                                                                                    | app_disco_kuberne   | tes              | Author  | meaja07  |                     |
| Description                                                                                                    | to discover Kuberne | etes on a system | Date    | 9/5/2017 |                     |
| Copyright                                                                                                    | (C) Copyright 2017  |                  | Version | 1.0      | No direct install 🔲 |
| Group                                                                                                    | Infrastructure      | •                | Build   | 1        | License required 🔲  |
| OStype OS<br>Files Probe definitions Environment variables Dependencies Miscellaneous           Name         Type         Mode         Path |                     |                  |         |          |                     |
|                                                                                                    |                     |                  |         |          |                     |
| Ok                                                                                                    | Cancel              |                  |         |          | Help                |

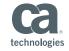

Right click the tab, and select Add Section...

| UDII OK                                                                                                  |                                    | 1.50                  |               | innastructure     |   |
|----------------------------------------------------------------------------------------------------|------------------------------------|-----------------------|---------------|-------------------|---|
| New Package                                                                                              |                                    |                       |               |                   |   |
| Properties                                                                                               |                                    |                       |               |                   |   |
| Name                                                                                                    | app_disco_kubernetes               | Author                | meaja07       |                   |   |
| Description                                                                                              | to discover Kubernetes on a system | Date                  | 9/5/2017      |                   |   |
| Copyright                                                                                                | (C) Copyright 2017                 | Version               | 1.0           | No direct install | 1 |
| Group                                                                                                    | Infrastructure                     | Build                 | 1             | License required  | 1 |
| Rename current section<br>OSt<br>Delete current section<br>File<br>Add section<br>N<br>Move section left |                                    | <br>Dependen¢<br>Path | cies Miscella | neous             |   |
|                                                                                                    |                                    |                       |               |                   |   |
| Ok                                                                                                    | Cancel                             |                       |               | Help              |   |
|                                                                                                    |                                    |                       |               | 9                 |   |

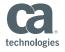

- Give the section a Name, and click OK.
  - Recommend OS or OS Type

| - | Section name     |                                | X      |   |
|---|------------------|--------------------------------|--------|---|
|   | Section name     | Linux                          | Рок    |   |
|   | Section type : C | onfiguration of existing probe | Cancel | L |
| _ |                  |                                |        | L |

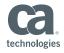

- Change the Ostype and OS to fit the current section
  - This information defines the OS on which the Section will be deployed
  - If you select just OSType, it will attempt to install on all operating systems for that specific OSType

| Linux         |                                                        |    |
|---------------|--------------------------------------------------------|----|
| OStype unix   | ✓ OS                                                   | •  |
| Files Probe d | AIX_5_64<br>AS400<br>HPUX_11<br>HPUX_11_6<br>HPUX_11_6 |    |
|               | LINUX_23<br>LINUX_23<br>LINUX_23                       | 34 |

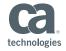

• Right Click in the empty space and click Add file...

| New Package  |                                       |          |                 | ×                 |
|--------------|---------------------------------------|----------|-----------------|-------------------|
| Properties — |                                       |          |                 |                   |
| Name         | app_disco_kubernetes                  | Author   | meaja07         |                   |
| Description  | to discover Kubernetes on a system    | Date     | 9/5/2017        |                   |
| Copyright    | (C) Copyright 2017                    | Version  | 1.0             | No direct install |
| Group        | Infrastructure 🗨                      | Build    | 1               | License required  |
| Linux        |                                       |          |                 |                   |
| OStype unit  | CS LINUX_23                           | -        |                 |                   |
| Files Probe  | e definitions   Environment variables | Depender | cies Miscellane | ous               |
| Name         | Type Mode Pa                          | th       |                 |                   |
|              |                                       | _        |                 |                   |
|              | Add file                              |          |                 |                   |
|              | File properties                       |          |                 |                   |
|              | Remove file                           |          |                 |                   |
|              | View file contents                    |          |                 |                   |
| Ok           | Edit file                             |          |                 | Help              |
|              | Save file as                          |          |                 |                   |

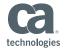

Browse to the location of the script file on disk, and select the file

| File properti | ies 📧                                                                                                    |   |          |
|---------------|----------------------------------------------------------------------------------------------------|---|----------|
| Name          | Errwsel OK                                                                                                    |   |          |
| Туре          | ascii  Cancel                                                                                                    |   |          |
| Mode          | 0644 CRC                                                                                                    |   |          |
| Path          | probes/infrastructure/app_disco_kubernetes                                                                                                    |   |          |
|               | Browse files                                                                                                    |   | <b>X</b> |
|               | 🖃 c:                                                                                                    | • | ОК       |
|               | C:\<br>Tusers<br>Tusers<br>T | Î | Cancel - |
|               | app_disco_apache (12)                                                                                                    | Ŧ |          |
|               | app_disco_apache.zip<br>app_disco_iis_server.zip                                                                                                    | ^ | -        |
|               | app_disco_kubernetes_sh<br>app_disco_mysql (1).zl<br>app_disco_mysql (2).zip<br>app_disco_mysql (3).zip<br>app_disco_mysql.zip<br>app_disco_oracle (1).zip<br>app_disco_oracle.zip<br>app_disco_sqlserver (1).zip                                                                                                    | - |          |

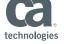

- Update the Path, then Click OK.
  - By default Scripts are located in NIM\_INSTALL\_DIR/plugins/attr\_publisher/custom\_scripts/
  - NIM\_INSTALL\_DIR is implied

| File properties 📧 |                                       |        |  |  |  |
|-------------------|---------------------------------------|--------|--|--|--|
| Name              | app_disco_kubernetes.sh Browse        | ОК     |  |  |  |
| Туре              | script 👻                              | Cancel |  |  |  |
| Mode              | 0755 🗾 🗖 Check CRC                    |        |  |  |  |
| Path              | plugins/attr_publisher/custom_scripts | -      |  |  |  |

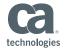

• Right Click in the empty space and click Add file...

| ų | New Package |                     |                  |                |                 |                   | ×   |
|---|-------------|---------------------|------------------|----------------|-----------------|-------------------|-----|
| 1 | Properties  |                     |                  |                |                 |                   |     |
| 1 | Name        | app_disco_kubern    | etes             | Author         | meaja07         |                   | _   |
|   | Description | to discover Kuber   |                  | m Date         | 9/5/2017        |                   |     |
|   | Copyright   | (C) Copyright 2017  | -                | Version        | 1.0             | <b>N P 1 N</b>    | _   |
|   |             |                     |                  | - Build        |                 | No direct install |     |
| i | Group       | Infrastructure      | •                |                | 1               | License required  |     |
| ų | Linux       |                     |                  |                |                 |                   |     |
|   | ' <u> </u>  |                     |                  |                |                 |                   |     |
| 1 | OStype unix | د <b>ب</b> الم      | LINUX_23         | <b>_</b>       |                 |                   |     |
|   | Files Probe | edefinitions Enviro | onment variables | s Dependen     | cies Miscellane | eous              |     |
|   | Name        | Туре                | Mode             | Path           |                 |                   | ┱Ш  |
|   | app_disco_l | kube script         | 0755             | plugins/attr_p | ublisher/custom | scripts           |     |
|   |             |                     |                  |                |                 |                   |     |
| ł |             | Add file            |                  |                |                 |                   |     |
|   |             | File proper         | ties             |                |                 |                   |     |
|   |             | Remove fil          | e                |                |                 |                   |     |
|   |             | View file co        |                  |                |                 |                   |     |
|   | Ok          |                     | ontents          |                |                 | He                |     |
|   |             | Edit file           |                  |                |                 |                   | - I |
|   |             | Save file as        |                  | 7 21:15        | 59 Informat     | i                 |     |

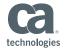

Browse to your newly created \*.cfx file

| Fil | le propertie | 5                 |                          | ×      |
|-----|--------------|-------------------|--------------------------|--------|
| N   | ame          |                   | Birwse                   | ОК     |
| T   | уре          | ascii ·           | •                        | Cancel |
| М   | lode         | 0644 ·            | 🚽 🔲 Check CRC            |        |
| P   | ath          | probes/infrastruc | ture/app_disco_kubernet( | es 🔻   |

| Browse files                                                                                                    | X      |
|----------------------------------------------------------------------------------------------------|--------|
| 🖃 c: 💽                                                                                                    | ОК     |
| C:\<br>GUsers<br>Gumeaja07<br>Supp_disco_apache (12) ▼                                                                                                   | Cancel |
| attr_publisher (5).zip<br>attr_publisher (6).zip<br>attr_publisher (7).zip<br>attr_publisher cfx                                                         |        |
| attr_publishe_zip<br>audacity-win-2.1.2.exe<br>big_sur_sunset-wallpaper-5120x3200.jpg<br>billy-argel_santos-dumont.zip<br>Capture (1).PNG<br>Capture.PNG |        |

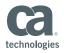

- Change the path, and Click OK.
  - This path is to the attr\_publisher directory and Not the scripts directory
  - The default is " plugins/attr\_publisher " and is ok to insert

| File properti | es                        | X      |
|---------------|---------------------------|--------|
| Name          | attr_publisher.cfx Browse | OK     |
| Туре          | config 🗨                  | Cancel |
| Mode          | 0644 🗨 🗆 Check CRC        |        |
| Path          | plugins/attr_publisher    | •      |

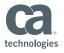

#### Click on the Dependencies tab

| Package: app_c | disco_kuberne  | tes           |           |         |          | X                  |  |  |  |  |
|----------------|----------------|---------------|-----------|---------|----------|--------------------|--|--|--|--|
| Properties —   |                |               |           |         |          |                    |  |  |  |  |
| Name           | app_disco_k    | ubernetes     |           | Author  | meaja07  |                    |  |  |  |  |
| Description    | Script to disc | over Kubernet | es on a s | Date    | 9/6/2017 |                    |  |  |  |  |
| Copyright      | (C) Copyright  | 2017          |           | Version | 1.0      | No direct install  |  |  |  |  |
| Group          | Infrastructure |               | -         | Build   | 2        | License required 🔲 |  |  |  |  |
| Files Prob     |                |               |           |         |          |                    |  |  |  |  |
| Name           |                | Version       | Build     | Туре    | On upd   |                    |  |  |  |  |
| attr_publish   | ler            | 7.90          |           | ge      |          |                    |  |  |  |  |
| Ok             | Cancel         |               |           |         |          | Help               |  |  |  |  |

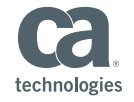

Right click, and click Add Dependency...

| Files Probe | definitions | Environment v | ariables | Dependent | cies Miscellan |
|-------------|-------------|---------------|----------|-----------|----------------|
| Name        |             | On upd        |          |           |                |
|             |             |               |          |           |                |
|             | Add         | ependency     |          |           |                |
|             | Depen       | dency prope   |          |           |                |
|             | Remov       | /e dependen   | cy       |           |                |
|             |             |               |          |           |                |

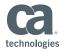

- Add a dependency on attribute publisher (attr\_publisher) with your minimum plugin version.
  - As of 8.5.1 the version is 7.90
- **IMPORTANT!** Scripts will not be verified otherwise.

| ٩ | Dependen     | cy propertie | is           |   | X      |
|---|--------------|--------------|--------------|---|--------|
|   | Name         | attr_publish | er           | - | OK     |
|   | Version      | 7.90         |              |   | Cancel |
| l | Build        |              |              |   | Lancei |
| 1 | _ Туре —     | ,            |              | 1 |        |
|   | ⊙ ge         | ⊖ le         | C eq         |   |        |
|   | O gt         | ⊖lt          | O Any        |   |        |
|   | Restart if o | dependency   | is updated 🗔 | 1 |        |

| Files   Probe definitions   I | Environment v | ariables | Dependencies | Miscellane | Miscellaneous |  |
|-------------------------------|---------------|----------|--------------|------------|---------------|--|
| Name                          | Version Build |          | Туре         | On upd     |               |  |
| attr_publisher                | 7.90          |          | ge           |            |               |  |

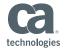

#### 4a. Script Package One-Time Deployment

- Simple method for testing or known one-time deployments
  - Not preferred method for complex or long-time deployments
- Click and drag to a robot, or use other deployment methods
  - (i.e.) Deploy to a hub, to deploy to all robots on that hub

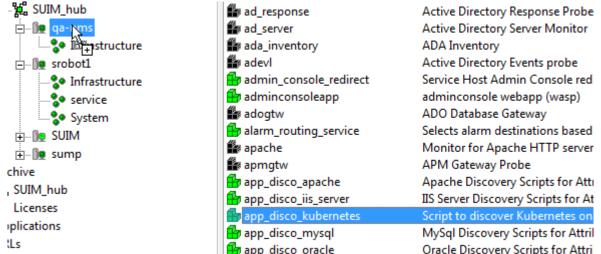

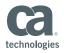

- Recommended Method for dynamic deployments
- Create or Choose a group that contains devices that have robots (minimum version 7.90) on which you wish to run app discovery.
  - Using existing "Setup Application Discovery", Operating Systems or other custom Groups

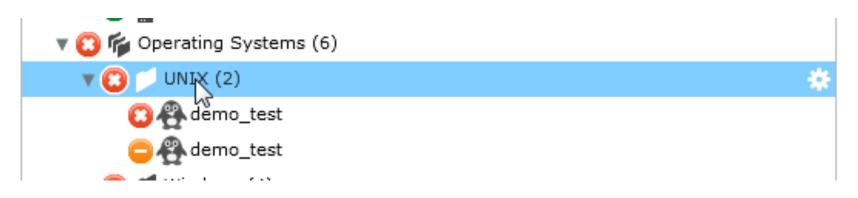

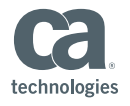

#### Go To the Monitoring Tab

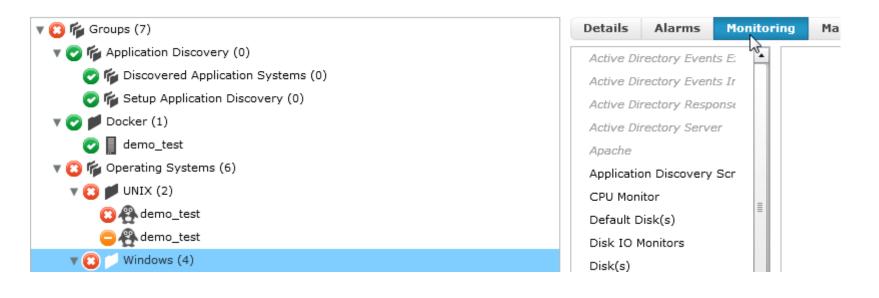

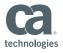

Click the Add Profile button for the Application Discovery Script template

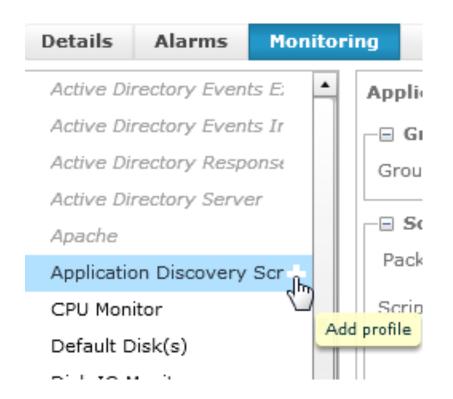

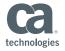

- Fill in the profile to match the package name and script name you are deploying to the system
- You can leave off the file extension if it's a bash or shell script

| Application Discovery Scripts Configuration |                      |  |  |  |  |  |  |  |  |  |
|---------------------------------------------|----------------------|--|--|--|--|--|--|--|--|--|
| Group Profile Settings                      |                      |  |  |  |  |  |  |  |  |  |
| Group Profile Priority 100                  |                      |  |  |  |  |  |  |  |  |  |
| Script Package Profile                      |                      |  |  |  |  |  |  |  |  |  |
| Package Name app_disco_kubernetes           |                      |  |  |  |  |  |  |  |  |  |
| Script Filename app_disco_kubernetes        |                      |  |  |  |  |  |  |  |  |  |
| Interval [                                  | Every 15 minutes 🛛 🔻 |  |  |  |  |  |  |  |  |  |

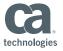

• Create the profile.

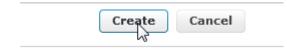

- The script will now be run on all 7.90+ robots in the group.
- Additional systems that are added to the group will automatically deploy and run the Custom Script specified in the profile.

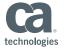

#### 5. Create A Group

- There are two methods for creating groups for Custom Application Discovery scripts
  - Method 1: Using advanced attributes
    - In order to use this method, the attribute publisher must have published at least one attribute with the name you are intending to group on.
      - (e.g.) if you are publishing the attribute "app\_disco\_docker" at least one system with that attribute must be discovered before grouping with this method.
  - Method 2: SQL Criteria: Advanced users can define SQL criteria to search for custom attributes they care about.
    - select distinct cs.cs\_id from CM\_COMPUTER\_SYSTEM cs join
       CM\_COMPUTER\_SYSTEM\_ATTR a on a.cs\_id=cs.cs\_id where a.cs\_attr\_key like
       'UserProp%.Roles' and a.cs\_attr\_value='YOURATTRIBUTENAME'

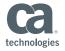

Login to UMP, navigate to groups, create a new group

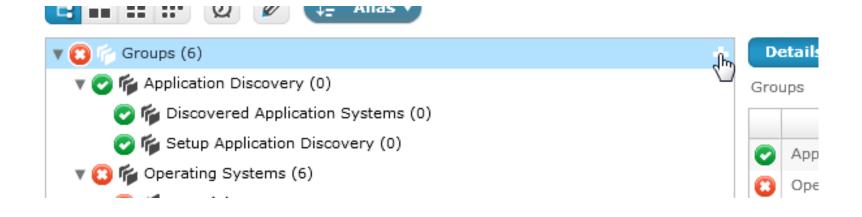

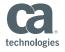

• Go to the Filters, and navigate to Advanced... on the Drop Down.

| I | I              | I       | I       |   |
|---|----------------|---------|---------|---|
|   |                | Filters |         |   |
|   | Name           | · ▼ is  | ▼] null | 0 |
|   | User Tag 2     |         |         |   |
|   | Vendor         |         |         |   |
|   | Virtualization |         |         |   |
|   | SQL            |         |         |   |
|   | Advanced       |         |         |   |
|   |                | 5       |         |   |

Click the Edit button to select an advanced attribute.

|          | Filters                   |   |
|----------|---------------------------|---|
| Advanced | is I v null               | Θ |
|          | Select advanced attribute |   |

- Choose the User Property you wish to use
  - If you don't see the property, no systems currently have that propety
    - May need to troubleshoot

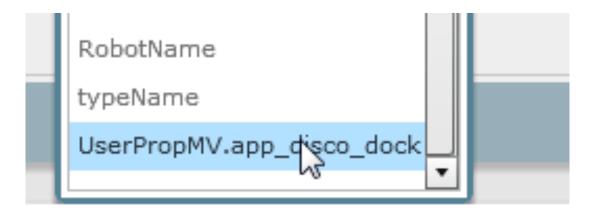

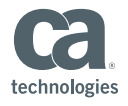

Click Apply Filters. You should now see devices that match criteria

| Name      | Alias 🔺               | IP Address | Caption | Description | Dedicated | OS Type | OS Name | OS Version | OS Description | Origin   | MAC Address | User Tag 1 | User Tag 2 | Removed |
|-----------|-----------------------|------------|---------|-------------|-----------|---------|---------|------------|----------------|----------|-------------|------------|------------|---------|
| demo_test | demo_test             |            |         |             | Device    |         |         |            |                | SUIM_hub |             |            |            | false   |
|           |                       |            |         |             |           |         |         |            |                |          |             |            |            |         |
|           |                       |            |         |             |           |         |         |            |                |          |             |            |            |         |
|           |                       |            |         |             |           |         |         |            |                |          |             |            |            |         |
|           |                       |            |         |             |           |         |         |            |                |          |             |            |            |         |
|           |                       |            |         |             |           |         |         |            |                |          |             |            |            |         |
|           |                       |            |         |             |           |         |         |            |                |          |             |            |            |         |
|           |                       |            |         |             |           |         |         |            |                |          |             |            |            |         |
|           |                       |            |         |             |           |         |         |            |                |          |             |            |            |         |
|           |                       |            |         |             |           |         |         |            |                |          |             |            |            |         |
|           |                       |            |         |             |           |         |         |            |                |          |             |            |            |         |
|           |                       |            |         |             |           |         |         |            |                |          |             |            |            |         |
| ٩         |                       |            |         |             |           |         |         |            |                |          |             |            |            |         |
|           | Filters Apply Filters |            |         |             |           |         |         |            |                |          |             |            |            |         |
|           | Advanced              |            |         |             |           |         |         |            |                |          |             |            |            |         |

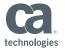

• Click OK to create the Group.

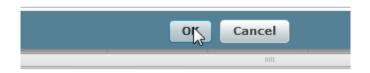

The new group appears with associated devices

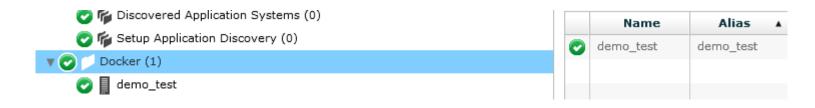

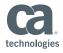

#### Monitoring using MCS

- Method 1: Using current application probes (Docker)
  - Use Docker Probe and other templates for monitoring
- Method 2: Create your own (Kubernetes)
  - Use other templates (Memory, CPU, Processes, Disk, etc)

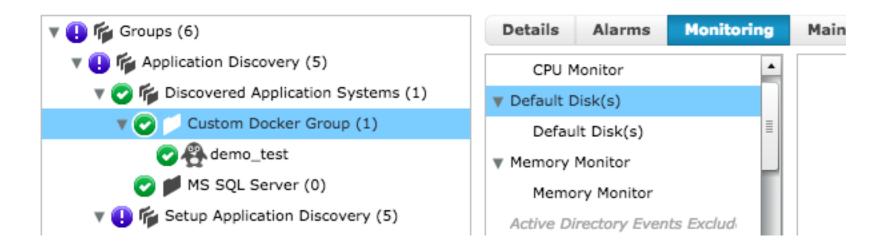

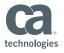

#### Viewing Custom Application Groups

#### CABI automatic groups

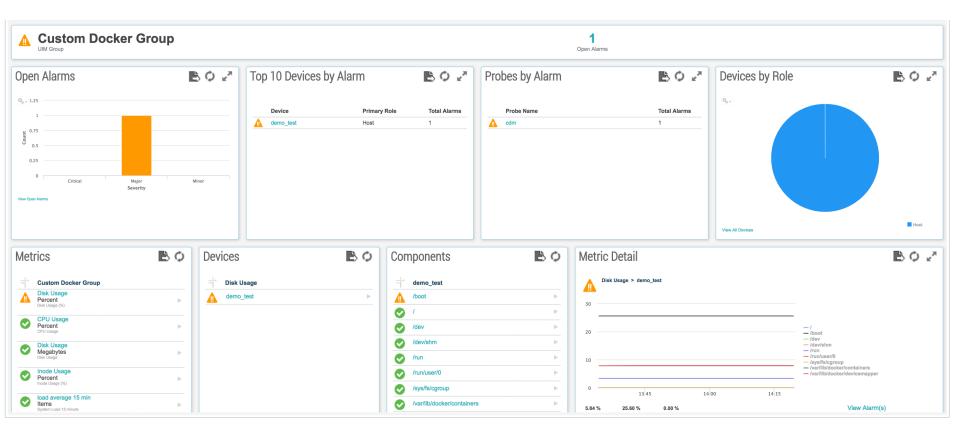

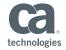

#### Things To Note

- When using the monitoring tab (as in steps 4b) to deploy a custom script profile, all 7.90+ systems that are added to the group will automatically be included in application discovery for that profile.
- MSPs can utilize custom scripts as a streamlined way to provide customized application discovery to their customers.
- Application Discovery, despite the name, is not limited only to applications it can be used to group systems by any local attribute publishable by a script.
- Grace Period: Enables you to keep a device in a App group for specified amount of time, if App is no longer discovered after the grace period the attribute will be removed and device will be removed from group.

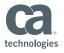

### Application Discovery Attribute Publisher Troubleshooting

- Log Location for Plugins
  - Nimsoft/robot/controller\_ext.log
    - Log level will be the same as controller log level
- Configuration Location
  - Nimsoft/plugins/attr\_publisher/attr\_publisher.cfg
    - Note: Config files should **not** be modified on disk. They are securely protected files.
       Configuration modifications should be made through MCS.
- Scripts Default Location
  - Nimsoft/plugins/attr\_publisher/custom\_scripts/script\_name.ext
    - Note: Script files should **not** be modified on disk. They are securely protected files.
       Script modifications should be made by creating and deploying a custom package.

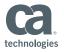

#### Thank You

- What topics do you want us to cover? Send ideas to
  - Umair.khan@ca.com

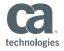